## **DERSTE SORU HAZIRLAMA VE ANKET YAPMA**

**1.**Sorular sekmesi kullanılarak katılımcılara ders esnasında sorular sorulabilir. Soru ekleme butonuna tıklayarak kayıtlı sorulara yeni bir soru eklenebilir.

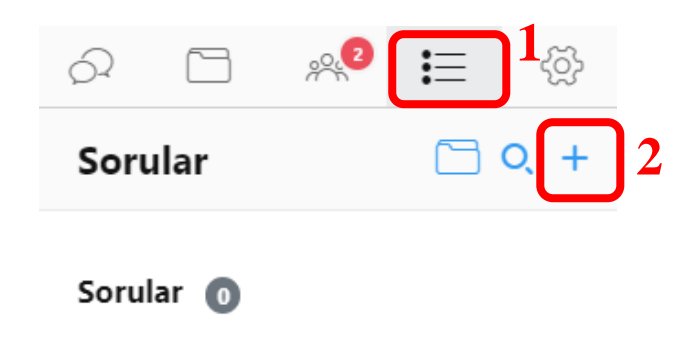

**2.** "Çoktan Seçmeli", "Çoklu Seçmeli" ve "Kısa Cevap" soruları düzenlenebilir. Çoktan seçmeli bir soru oluşturmak için soru tipi olarak çoktan seçmeli butonuna tıklayın. Soru metni ve şıkları yazın. İsterseniz kısa bir açıklama eklenebilir. Açıklama eklemek zorunlu değildir. Kaydet butonuna tıklayın.

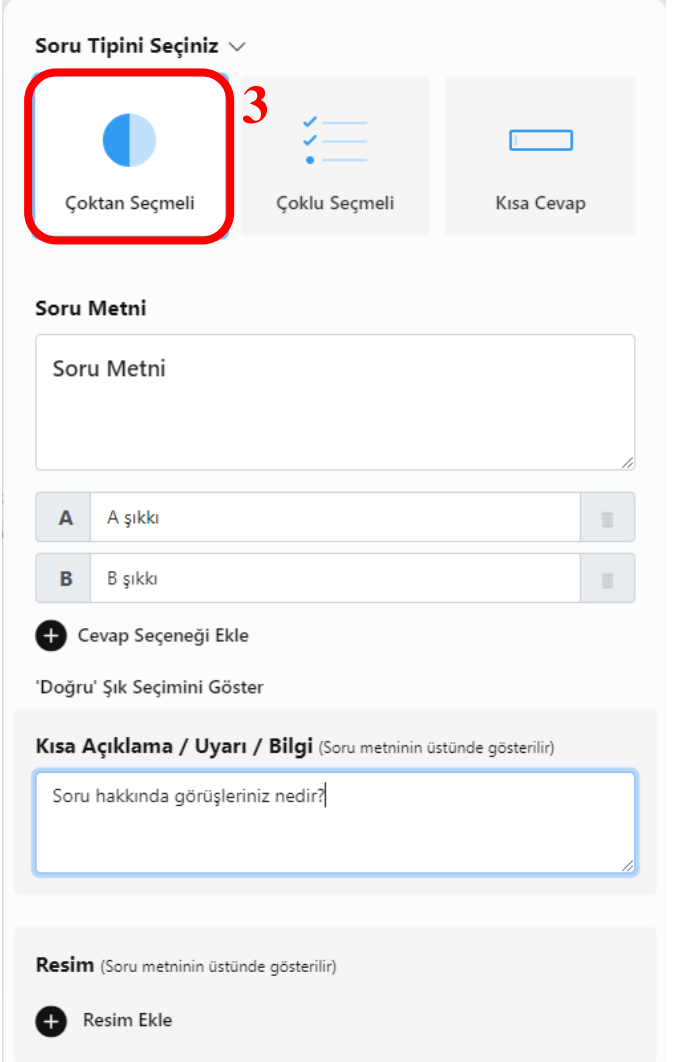

**3.**Kayıtlı sorular bölümünde anlık veya daha önce eklenmiş sorular bulunur. Soruya tıkladıktan sonra öğrencilerin cevaplanması için yayınlanabilir. Otomatik açılan bir pencerede soru öğrencilere görüntülenecektir. Her öğrenci soruyu bir kez yanıtlayabilir.

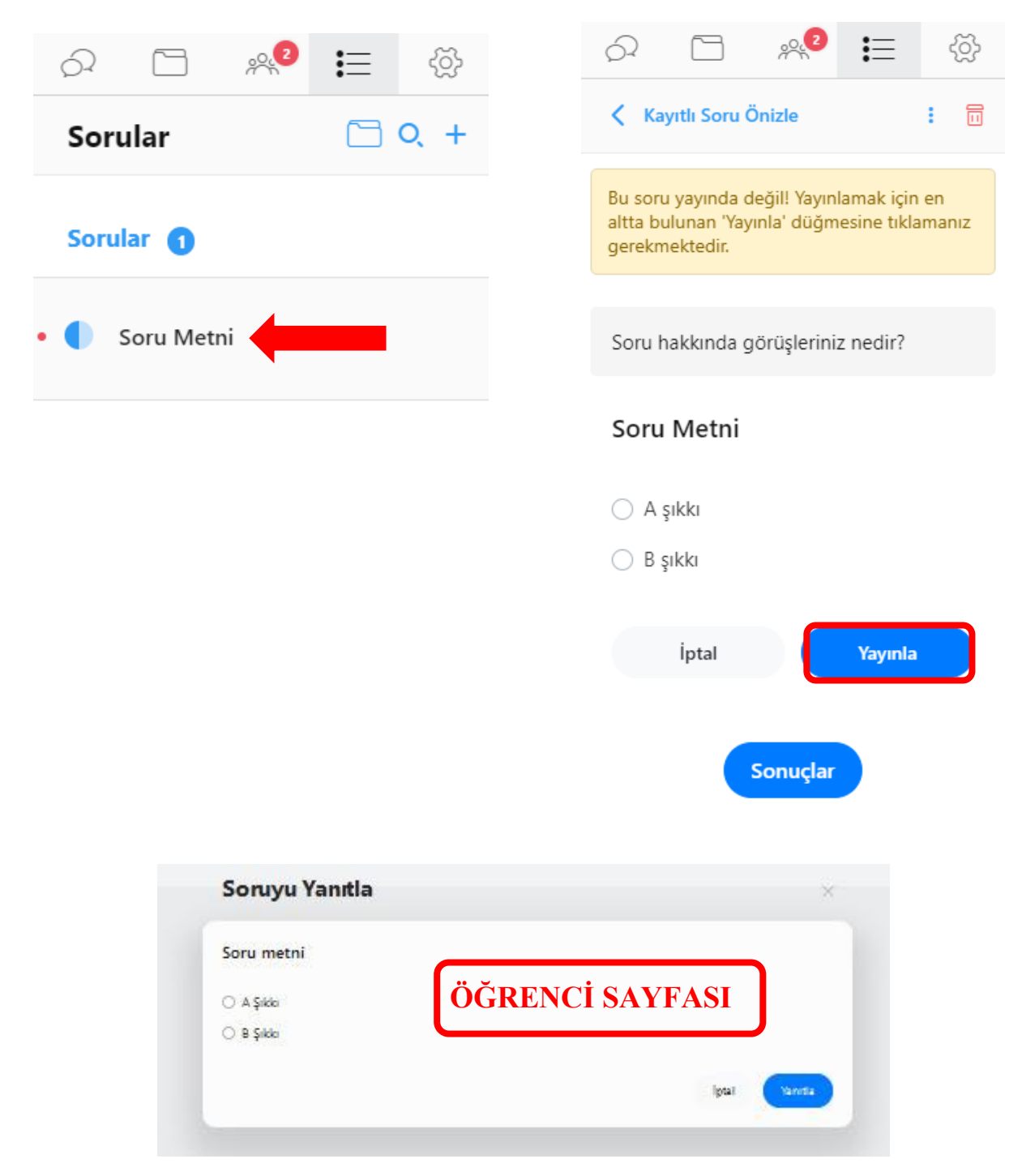

**4.**Öğrencilerin verdikleri yanıtları ve detaylı istatistikleri görmek için sorular sekmesinden yayındaki sorular bölümünde yer alan sorunun üzerine tıklayın. Ardından **Sonuçlar** butonuna tıklayın. Cevap yüzdeleri ve her öğrencinin hangi yanıtı verdiği detaylı olarak incelenebilir.

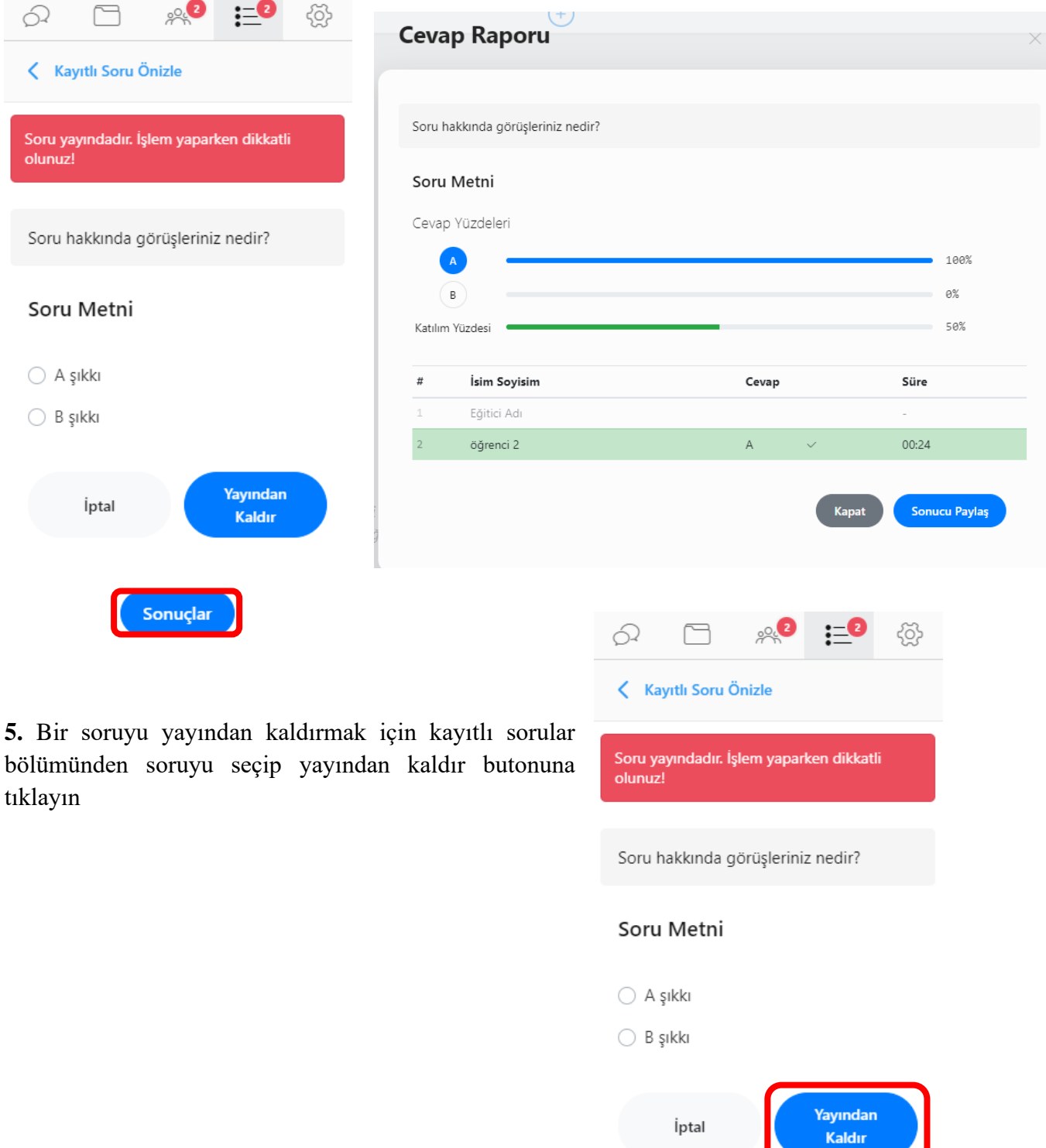

Sonuçlar